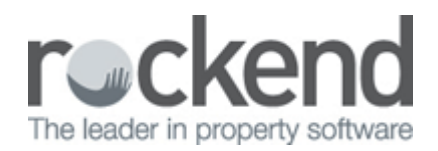

## How to Resolve Detached Tenant on Property Card

## Overview

Property Master Files in Rest may sometimes appear as if there is no Tenant attached to the Card. You may find that a Property File is showing the Tenant tab as greyed out. The tenant may be accessed through the Tenant Master file however with no error. This may occur just after a Property and Tenant has been set up for the first time or this can also be caused by an environmental issue anytime.

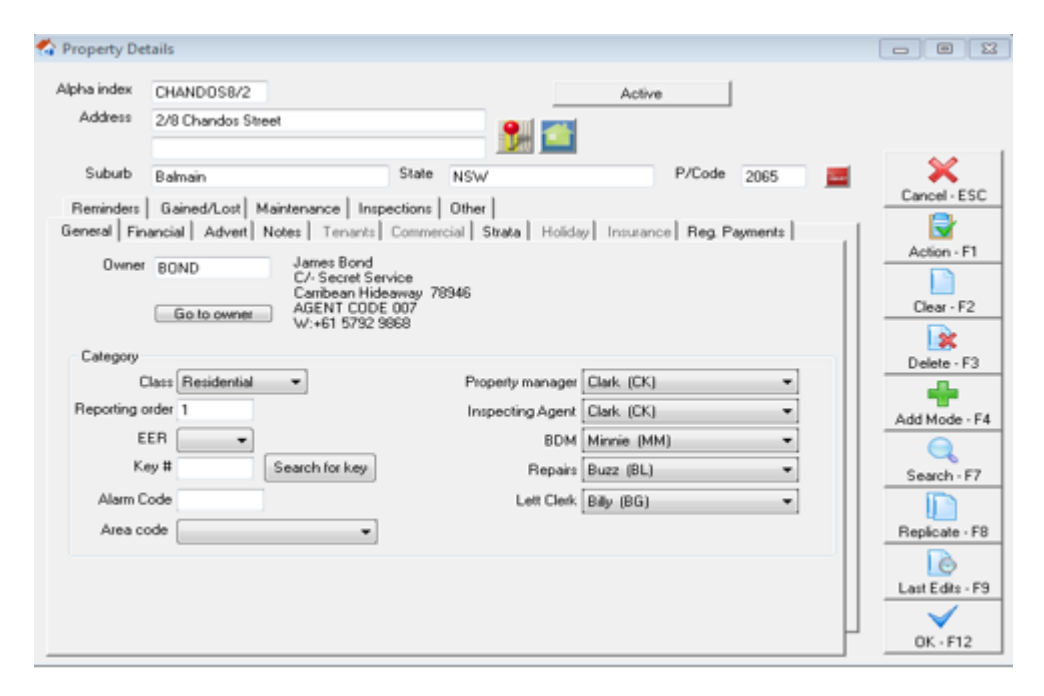

## Steps

- 1. Ensure all users out of REST.You can check this by viewing your Active User List i.e. **Other > Active User List**
- 2. Go to **Other > System Recovery**
- 3. Click **OK-F12**

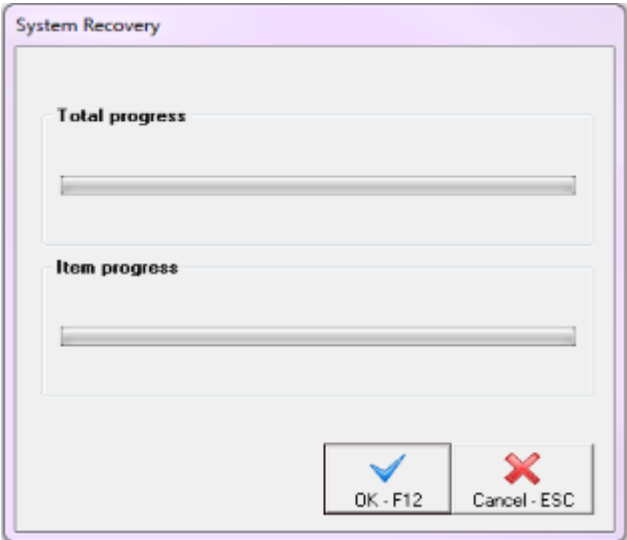

4. Once complete, go back into the property card and the **Tenant tab** should no longer be greyed out and you should be able to access the Tenants Master File

02/02/2016 10:59 am AEDT